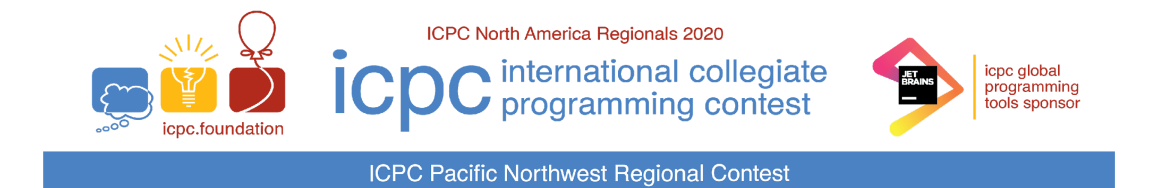

# TECHNICAL NOTES

This document contains important information related to the Pacific Northwest Regional Contest environment. It is important that your team read and understand all the information below.

## **All Programs:**

- The languages allowed in the contest are C, C++, Java, Kotlin, and Python 3.
- There is a limit of 65,535 bytes on the length of files submitted for judging.
- Your program must read its input from "standard input".
- Your program should send its output to "standard output". Your program may also send output to "standard error", but only output sent to "standard output" will be considered during judging.
- *●* If your program exits with a non-zero exit code, it will be judged as a Run Time Error.

### **C/C++ Programs:**

● Use the filename extension "**.cpp**" for C++ program files (extensions **.cc**, **.cxx**, and **.c++** can also be used). Use the filename extension "**.c**" for C program files.

#### **Java Programs:**

● Do not use *package* statements (that is, your solution must reside in the "default package".) Use the filename extension "**.java**" for all Java source files.

## **Kotlin Programs:**

● Do not use *package* statements (that is, your solution must reside in the "default package"). Use the filename extension "**.kt**" for all Kotlin source files.

#### **Python Programs:**

- In conformance with World Finals rules, only Python 3 (but not Python 2) is supported. Use the filename extension "**.py**" for all Python source files.
- Python programs will be "syntax checked" when submitted; programs which fail the syntax check will receive a "Compilation Error" response (for which no penalty applies, just as with C/C++/Java/Kotlin programs which fail to compile). See the sections below for information on how to perform a syntax check yourself in the same way as will be done by the Judges.

## **Command-line Usage for C/C++:**

● To compile a C or C++ program from a command line, type the command

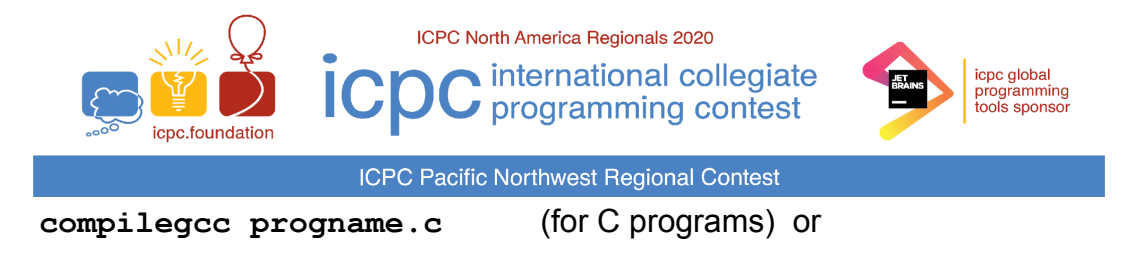

**compileg++ progname.cpp** (for C++ programs)

where **progname.c** or **progname.cpp** is the name of your source code file.

The **compilegcc** command is a script which invokes the GNU GCC compiler with these options:

**-x c -g -O2 -std=gnu11 –static \${files} -lm**

The **compileg++** command is a script which invokes the GNU G++ compiler with the same options as those used by the Judges:

```
-x c++ -g -O2 -std=gnu++17 –static ${files}
```
 $\bullet$  To execute a C/C++ program after compiling it as above, type the command **./a.out**

#### **Command-line Usage for Java:**

● To compile a Java program from a command line, type the command

```
compilejava Progname.java
```
where **Progname.java** is the name of your source code file. This will compile the source code in the file **Progname.java**, and will produce a class file named **Progname.class**. The **compilejava** command is a script which invokes the **javac** compiler with these options:

```
-encoding UTF-8 -sourcepath . -d . ${files}
```
● To execute a Java program after compiling it, type the command

**runjava Progname**

where **Progname** is the name of the class containing your **main** method (your source code file name without the filename extension). The **runjava** command is a script which invokes the **java** command with the following options:

**-XX:+UseSerialGC -Xss64m -Xms1920m -Xmx1920m \${mainclass}**

## **Command-line Usage for Python 3:**

• To "compile" (syntax-check) a Python 3 program from a command line, type the command **compilepython progname.py**

where **progname.py** is the name of your Python 3 source code file. The **compilepython3** command is a script which invokes the **pypy3** Python 3 interpreter as follows:

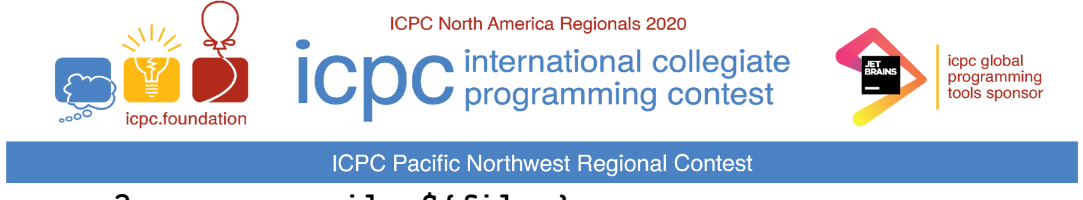

**pypy3 -m py\_compile \${files}**

which compiles (but does not execute) the specified Python program and displays the result (i.e., whether the compile/syntax-check was successful or not).

• To execute a Python 3 program from a command line, type the command

**runpython progname.py**

where **progname.py** is the name of your Python 3 source code file. The **runpython3** command is a script which invokes the **pypy3** Python 3 interpreter passing to it the specified Python program file.

## **Command-line Usage for Kotlin:**

● To compile a Kotlin program from a command line, type the command

**compilekotlin progname.kt**

where **progname.kt** is the name of your Kotlin source code file. The **compilekotlin** command is a script which invokes the **kotlinc** compiler with these arguments:

**-include-runtime -d . \${files}**

- When compiling Kotlin either with **compilekotlin** or by hand, you may get warnings about an illegal reflective access operation. These warnings can be ignored.
- To execute a Kotlin program from a command line, type the command

```
runkotlin progname.jar
```
where **progname.jar** is the name of the jar file created by **compilekotlin.** The **runkotlin** command is a script which invokes the Java JVM with the following options:

**-XX:+UseSerialGC -Xss64m -Xms1920m -Xmx1920m \${mainclass}**

#### **IDEs and Editors**

- The following IDEs (Integrated Development Environments) are available on the contest system: **CLion**, **Code::Blocks**, **Eclipse**, **IntelliJ IDEA**, **PyCharm, VS Code**. They can be accessed using the *Applications Programming* menu.
- The following editors are available on the contest system: **Vim**, **Gvim**, **Emacs(GUI)**, **Emacs(Terminal)**, **GEdit**, **Kate**. They can be accessed using the *Applications Accessories* menu.

#### **Documentation**

- Documentation for each available programming language can be found on your machine under the *Applications Programming Documents* menu.
- Additional documentation, such as these Technical Notes, is also available under the *Applications Programming Documents* menu.

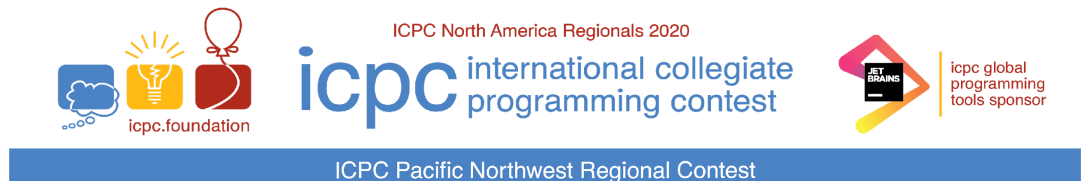

## **Submissions**

● Programs are submitted to the Judges using the *PC<sup>2</sup> WTI* contest control system. PC<sup>2</sup> can be access using the *link provided at the start of the contest*. For details on using PC<sup>2</sup> , see the separate *PC^2 WTI Team Guide*.

## **Scoreboard**

● The current contest scoreboard (standings) can be viewed using the *Contest Scoreboard* menu. Note that *the scoreboard will be frozen with one hour remaining in the contest.*.

### **Sample data and Problem Statements**

● The problem statements and sample data given in each problem will be accessible in machine-readable form via a link on the Scoreboard. To access the sample data, go to the *Contest Scoreboard* menu, follow the Scoreboard link to your Division, and click on the "Sample Data" link. This will download a .zip file containing the sample data for all problems in that Division. Unzip that file under your home directory to obtain the sample data.